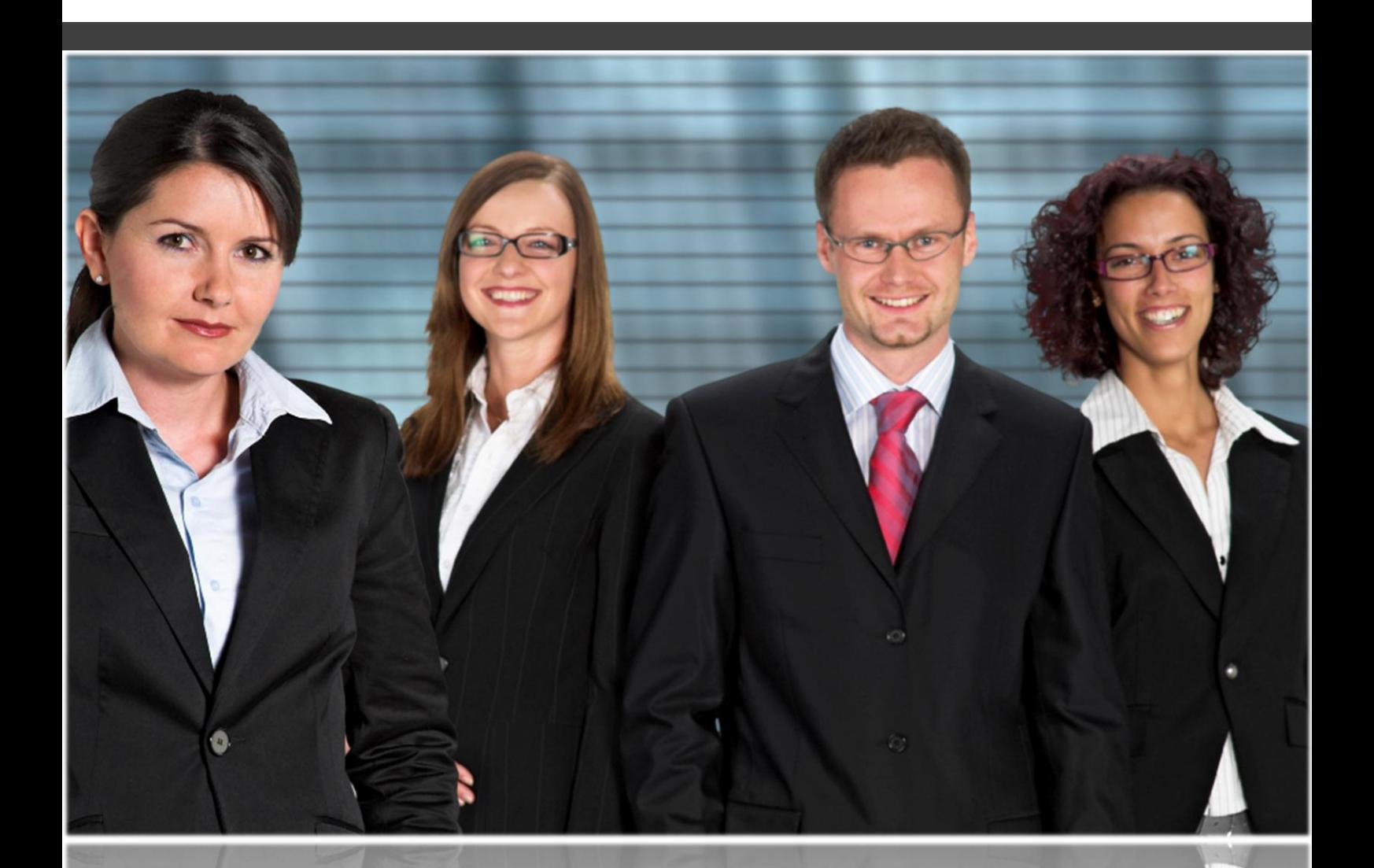

MyWebWorkplace.net

# **Absence management Partner Guide**

*On demand business automation application*

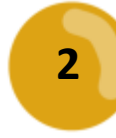

## **Table of Contents**

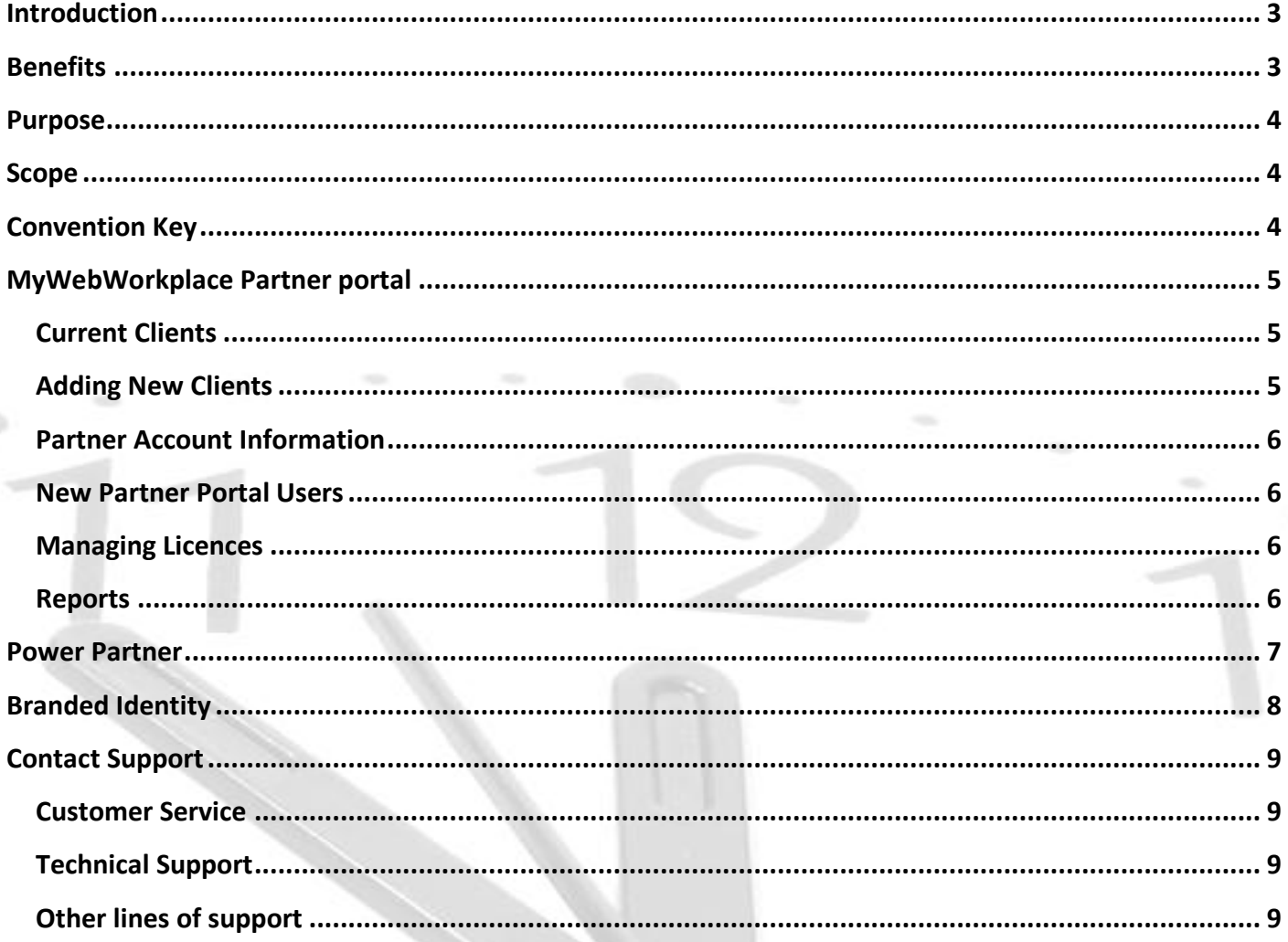

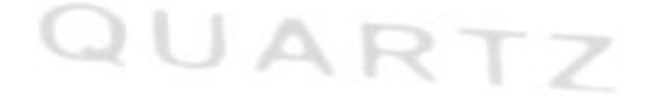

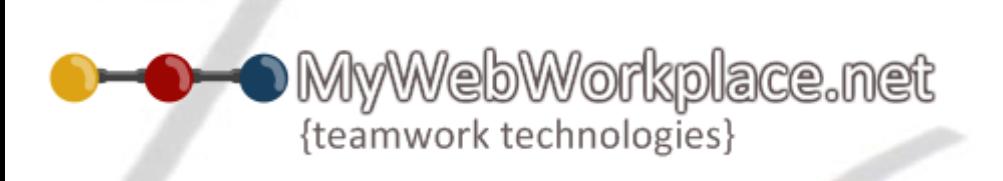

## <span id="page-2-0"></span>Introduction

#### **Thank you for choosing MyWebWorkplace.net.**

MyWebWorkplace.net is an integrated suite of on-demand software modules, each of which targets a distinct business process to improve efficiency, accuracy, compliance & communication throughout an organisation.

Each module is available separately as a powerful standalone system or alternatively, multiple modules that inter-connect and work together to promote successful business automation.

MyWebWorkplace.net has been designed to be simple and quick to setup but able to accommodate all business models. Its versatility gives complete control over its implementation and a tight fit to any organisational need.

## <span id="page-2-1"></span>Benefits

- $\rightarrow$ Additional revenue stream
- $\rightarrow$ Service provided to all your clients' employees
- $\overline{+}$ Perceived care and consideration given to ongoing, day to day effectiveness of clients business
- $\rightarrow$ No effort and cost required to become a partner
- $\rightarrow$ Large discount offered to your clients if they signup through your partner account (up to 66.6%)
- $\rightarrow$ Better brand awareness
- $\rightarrow$ Better client renewal/return rates
- $\rightarrow$ Improved communications and better records to support client business
- $\rightarrow$ Standard policies and procedures applied to all clients staff to reduce discrimination
- $\rightarrow$ Standard procedures ensure compliance

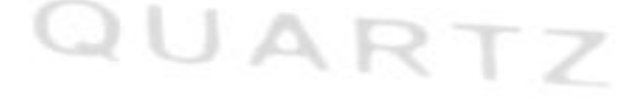

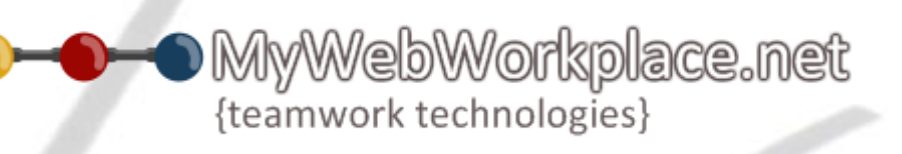

## <span id="page-3-0"></span>Purpose

This guide is intended for all Partners/resellers of MyWebWorkplace.net.

## <span id="page-3-1"></span>Scope

This guide will cover all partner requirements of MyWebWorkplace.net.

## <span id="page-3-2"></span>Convention Key

This guide uses the follow conventions to describe particular parts of MyWebWorkplace.

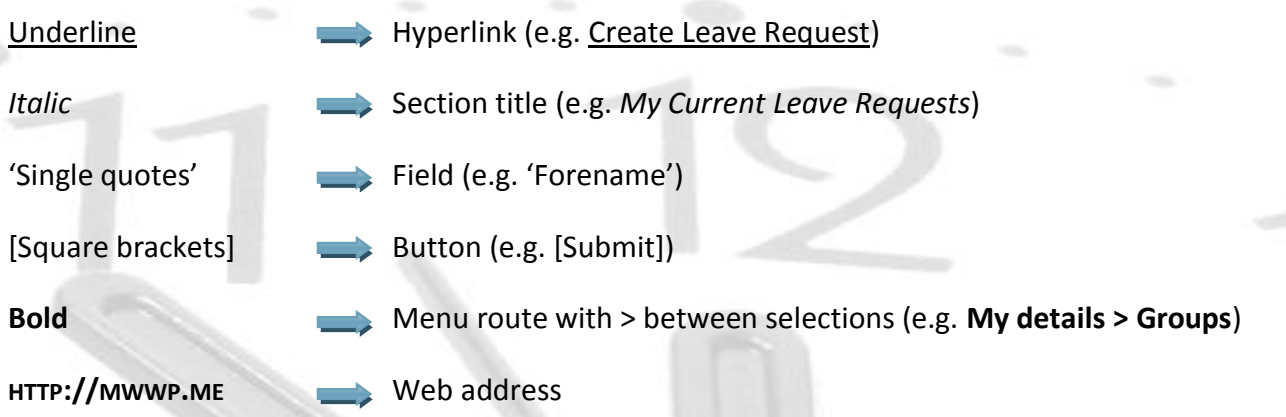

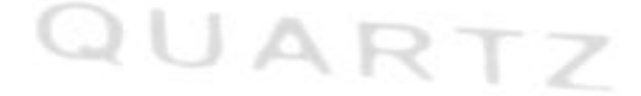

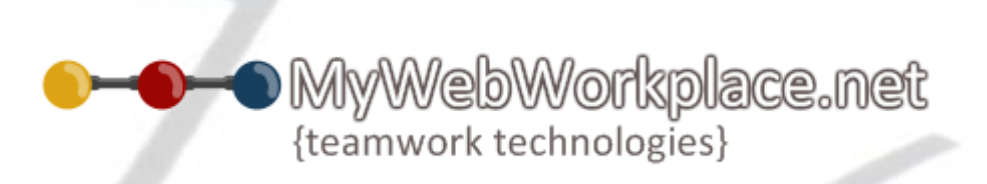

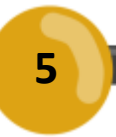

## <span id="page-4-0"></span>MyWebWorkplace Partner portal

As a partner of MyWebWorkplace you have access to our partner portal to manage your partner account.

**Access to the partner portal:**

Web Address: **HTTPS://MWWP.ME/R[ESELLER](https://mwwp.me/Reseller_Admin)\_ADMIN**

Username: XXX

Password: XXX (Case sensitive)

The following are available from the partner portal:

- $\Rightarrow$ Current clients
- $\Rightarrow$ Adding new clients
- $\rightarrow$ Partner account information
- $\rightarrow$ Adding access for new partner users
- $\rightarrow$ Managing licences
- $\Rightarrow$ Reports (under development)

#### <span id="page-4-1"></span>Current Clients

Current clients shows a list of all clients thats have registered through your partner profile.

Client Name goes to the client detail. This shows the clients contact details, site status and licencing information.

Site User License Count goes to the licence page for that client where groups of licences can be added or removed as required. This can also be reached in the client detail page by clicking the number of licences link.

#### <span id="page-4-2"></span>Adding New Clients

New clients can be added in two ways. Either via **Current Clients > Add Client** in the partner portal or through your public facing registration pages.

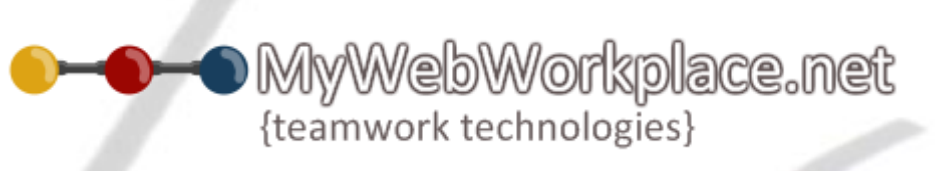

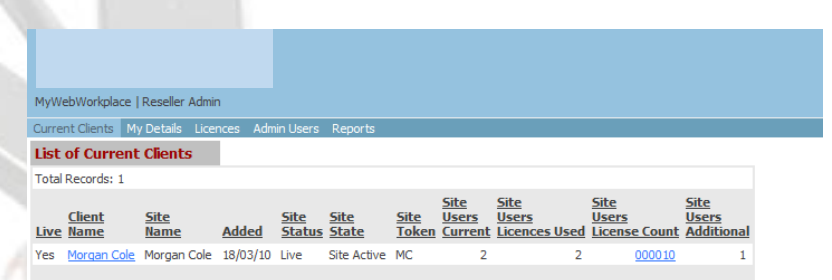

**Access to the public facing registration pages:**

**HTTPS://MWWP.ME/CLIENT\_NEW/DEFAULT.ASPX?R=XXX**

#### <span id="page-5-0"></span>Partner Account Information

This can be found at **My Details** in the partner portal where management of your account name and contact information with regard to your clients and MyWebWorkplace.net can be changed.

A restriction can be placed on your clients from adding their own licences. This is useful if you build in the cost of MyWebWorkplace.net in to your service or make it available for free to your clients.

The reseller urls are displayed at the bottom of this page.

#### <span id="page-5-1"></span>New Partner Portal Users

An unlimited number of **Admin users** can be set up to have access to your partner portal. Add new users by clicking Add New and completing the form below and clicking [Add].

#### <span id="page-5-2"></span>Managing Licences

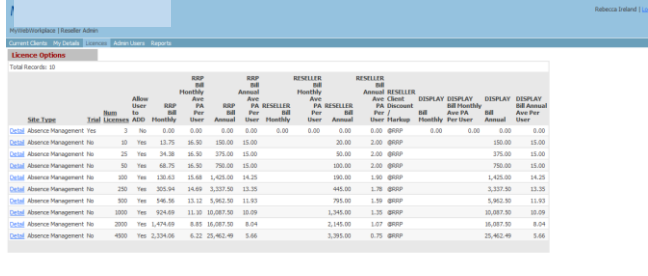

The **Licence** page shows the current licence groups that are available. The licence groups are split into our RRP, the cost to our partner ('Reseller') and the cost to your client ('Display'). The reseller cost will include any discount offered.

By clicking detail against the appropriate licence group will take you to that groups detail page. From

there monthly billing can be turned on/off to your client, licence groups can be made unavailable for clients to choose and a mark-up or discount can be calculated against the selected group of licences.

#### <span id="page-5-3"></span>Reports

- $\blacksquare$  List of current clients
- $\blacksquare$  Financial breakdown of outstanding licence purchases

{teamwork technologies}

MyWebWorkplace.net

 $\blacksquare$  Others available on request

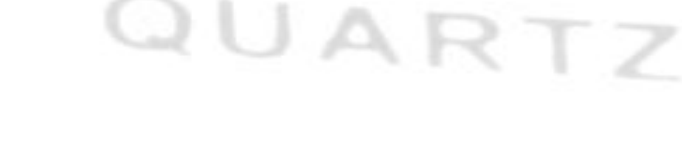

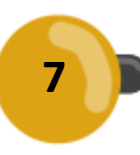

## <span id="page-6-0"></span>Power Partner

A partner can be created as a power partner. This gives the partner the ability to create other partners from with in their partner portal.

Only IPS directly are able to create Power Partners. A clear business motivation is required to be awarded Power Partner status.

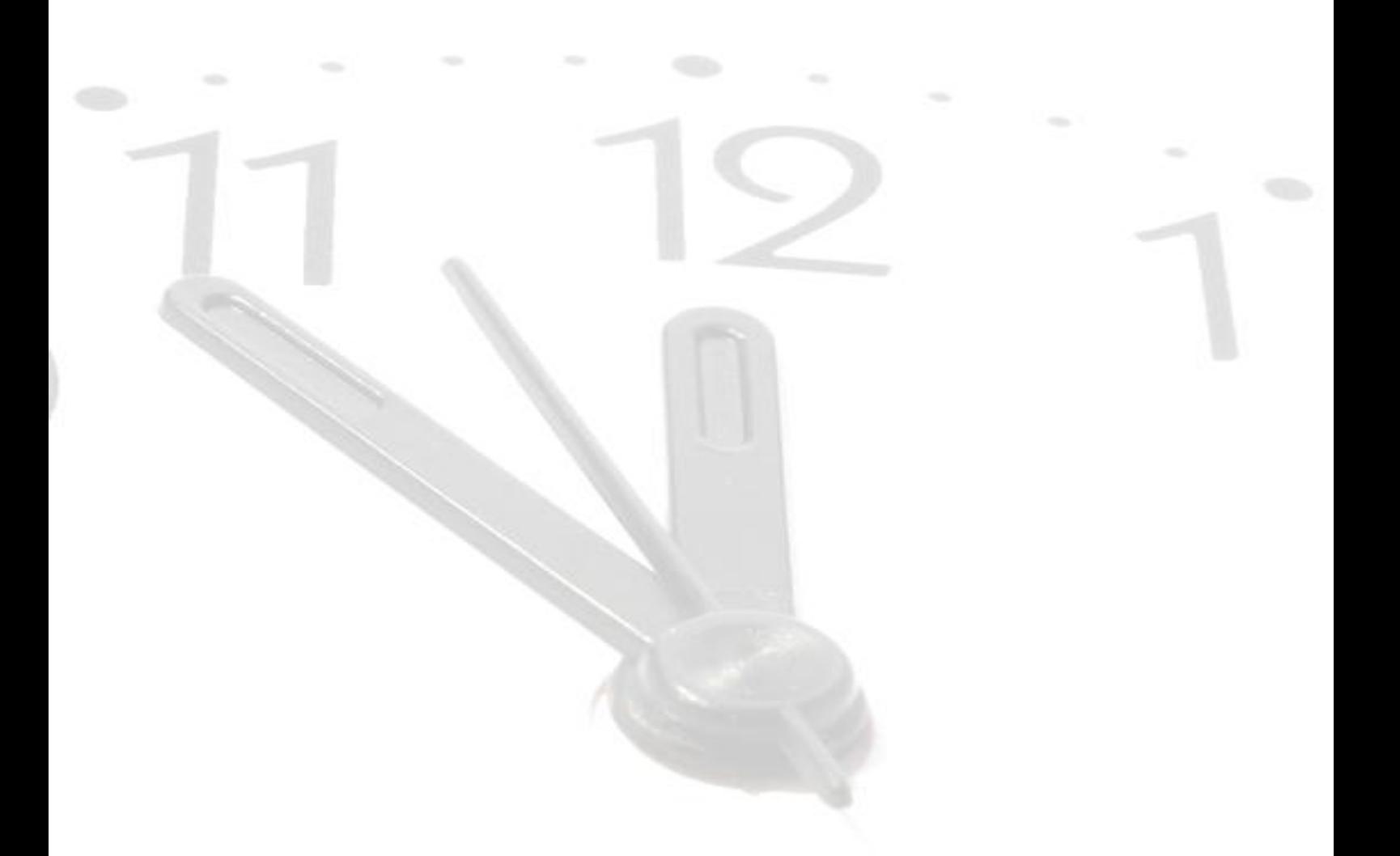

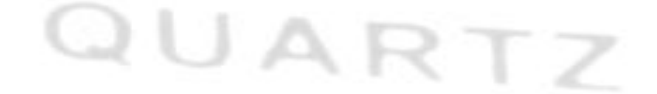

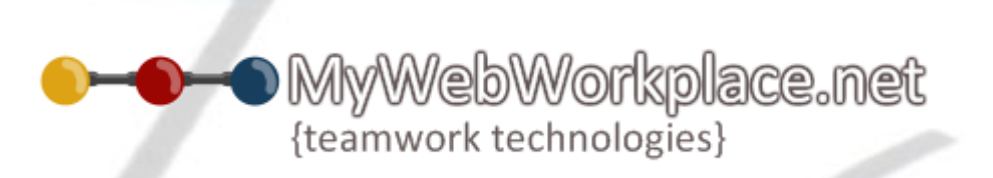

## <span id="page-7-0"></span>Branded Identity

Your supplied logo is displayed to your clients at all times. They include:

 $\rightarrow$ Registration/sign up page  $\Rightarrow$ Login page **Access to your login page: HTTPS://MWWP.ME/LOGIN/LOGIN.ASPX?R=XXX**₱ Throughout the site(s) (i.e. once logged in)  $\rightarrow$ In all email correspondence including client account creation, new users, tasks, activities and receipts  $x = 0$ Leave Request for Lee J Porter - Message (HTM... ы Message Add-Ins Evernote  $\mathbf{u}$ Move to Folder -Categorize \*  $B_{\rm o}$ 两  $\mathbb{F}$ ni P Follow Up -Create Rule Junk Reply Reply Forward Delete Find Send to D Other Actions E-mail - Mark as Unread to All OneNote Respond Actions Options G OneNote From: MyWebWorkplace.Net [AUTO.ADMIN@MyWebWorkplace.net] Sent: Mon 01/02/2010 1:50 PM To: Cc: Subject: Leave Request for Lee J Porter Dear Lee J Porter, Lee J Porter has requested Annual Leave from Mon 29 Mar 2010 to Mon 29 2010 for 1.00 day(s) Dear Lee 3 Po Leave from Mon 29 Mar 2010 to Mc<br>29 Mar 2010 for 1.00 day(s) Click here to review and approve this request re to review a Thank you Thank you The Team at MyWebWorkplace The Team at Mythet chworkplace.net **Hill money** support@mywebworkplace.net rz

□

 $\Rightarrow$ Support and guidance is provided via MyWebWorkplace.net branded materials

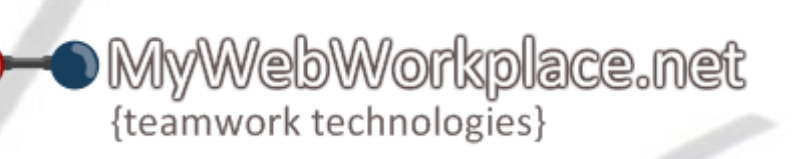

## <span id="page-8-0"></span>Contact Support

#### <span id="page-8-1"></span>Customer Service

Contact customer service to get help with:

- Pre-sales enquiries  $\Rightarrow$
- $\Rightarrow$ To place an order
- **E** Upgrades
- Cancellations
- $\rightarrow$ Licences
- User ID / password issues  $\Rightarrow$

Call 0844 736 1820 ext 1

### <span id="page-8-2"></span>Technical Support

For technical issues

Raise a support ticket at<http://support.mywebworkplace.net/home>

Email your support request to [support@mywebworkplacenet.zendesk.com](mailto:support@mywebworkplacenet.zendesk.com)

Call 0844 736 1820 ext 2 (available between 9.30 and 17.00 GMT)

**If you are a VAR Partner and have a query please call**

0844 736 1820 ext 3

#### <span id="page-8-3"></span>Other lines of support

**Forum** - http://support.mywebworkplace.net/forum

**Blog** - http://blog.mywebworkplace.net/

**Resources** - http://blog.mywebworkplace.net/page/Resources.aspx

**How to videos** - http://www.mywebworkplace.net/how-to.aspx

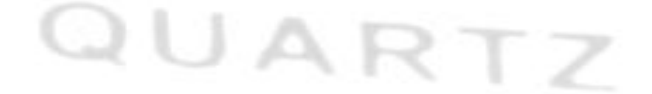

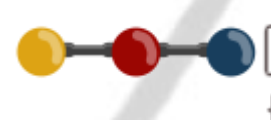

lyWebWorkplace.net {teamwork technologies}